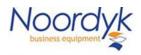

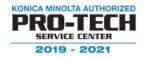

## To set the default on a "I" series machine to copy BW

Enter the copy screen

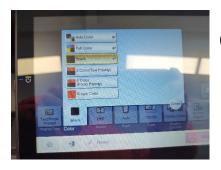

Change color setting to BW

Select the "home" button Select the "utility" button Select the "utility" button "yes again"

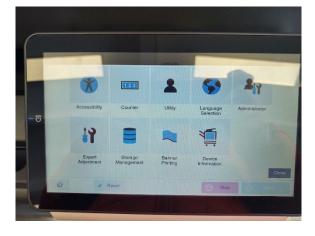

Select the "Copier Settings"

Select "Basic Setting"

Select the drop down "current setting" Note if "current settings" is already selected toggle to default then back to current settings.

Select OK at the bottom of the screen

Select the X at the top to close

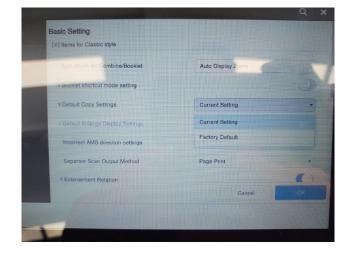